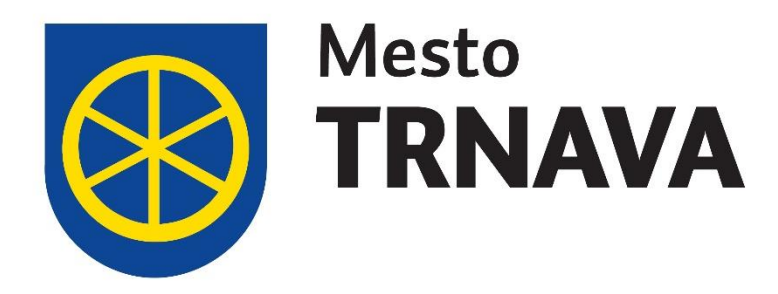

# **Pomôcka na vyplnenie eFormuláru**  *Žiadosť o dotáciu z rozpočtu mesta Trnava*

Žiadosť o dotáciu predkladá štatutárny zástupca žiadateľa v súlade s VZN č. 540, ktorým sa určuje metodika poskytovania dotácií z rozpočtu mesta (ďalej len "VZN"), **elektronicky** (čl. 3 ods. 2 VZN) prostredníctvom elektronického formuláru zverejneného na portáli [slovensko.sk.](https://egov.trnava.sk/EFormCgFiller.ashx?FormID=00313114.A0003097.000000260.ZiadostPoskytnutieDotacie_PO)

Štatutárny zástupca sa prihlási elektronickým občianskym preukazom (eID), vyplní formulár žiadosti a elektronicky ju odošle. Žiadosť SA NEPREDKLADÁ v tlačenej forme.

Upozornenie: v prehliadači Chrome nefunguje eFormulár korektne. Odporúčame vypĺňať ho napr. v prehliadači FireFox, Safari alebo Opera.

Termín predkladania žiadostí **na rok 2022**: do prvého kola budú zaradené žiadosti zaregistrované v systéme dotácií do **31. augusta 2021.**

Na realizáciu projektu môže byť v kalendárnom roku poskytnutá len jedna dotácia. Každý žiadateľ je oprávnený predložiť na jeden rok **maximálne dve žiadosti o dotáciu** bez ohľadu na oblasti dotácií.

Bližšie špecifikácie podmienok poskytnutia dotácií v jednotlivých oblastiach sú uvedené v čl. 4 – 11 VZN č. 540.

V žiadosti o dotáciu musí byť preukázaný prínos projektu pre cieľové skupiny a pre rozvoj života v Trnave, ako je definované vo VZN (čl. 3 ods. 3)

Na konci eFormuláru je možné vykonať kontrolu žiadosti, nekontroluje sa však správnosť obsahu. **Za správnosť uvádzaných údajov zodpovedá predkladateľ žiadosti.** Z tohto dôvodu je potrebné venovať zvýšenú pozornosť dôležitým informáciám ako napr. číslo účtu, IČO, meno a priezvisko štatutárneho zástupcu atď.

Všetky informácie o žiadateľovi v žiadosti uvádzajte v súlade s príslušným registrom právnických osôb. Žiadosť bude preverená podľa platnej legislatívy.

### **Prihlásenie:**

1. [Začnite kliknutím SEM.](https://egov.trnava.sk/EFormCgFiller.ashx?FormID=00313114.A0003097.000000260.ZiadostPoskytnutieDotacie_PO)

## Prihlásenie cez portál slovensko.sk

Vyberte si jednu z nasledujúcich možností:

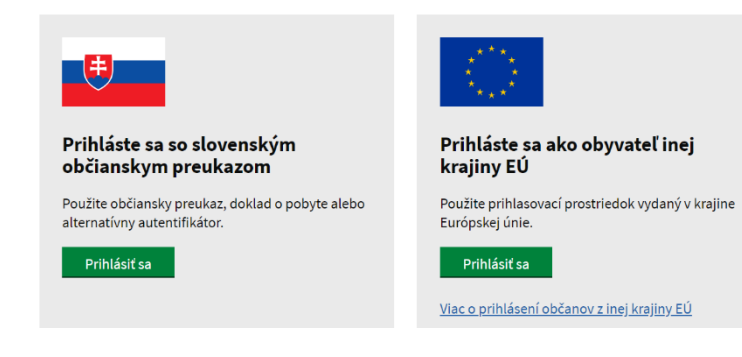

Prihláste sa prostredníctvom občianskeho preukazu (eID karta) štatutárneho zástupcu žiadateľa vloženého do čítačky a zadajte prihlasovacie údaje (BOK kód).

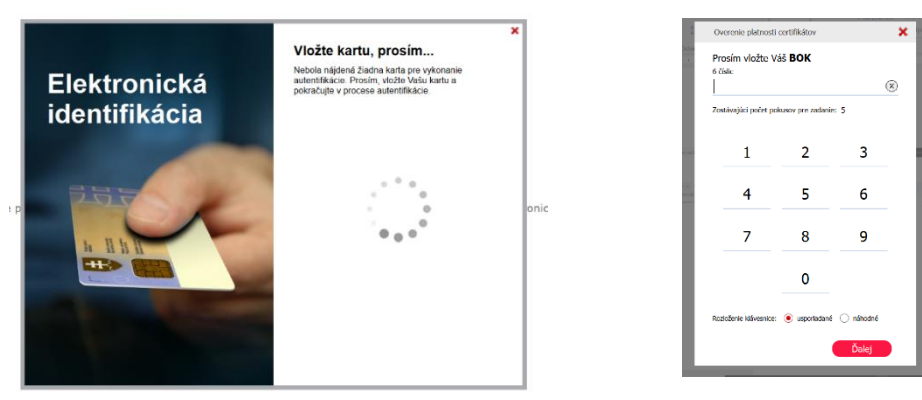

2. Vyberte právnickú osobu, v mene ktorej predkladáte žiadosť.

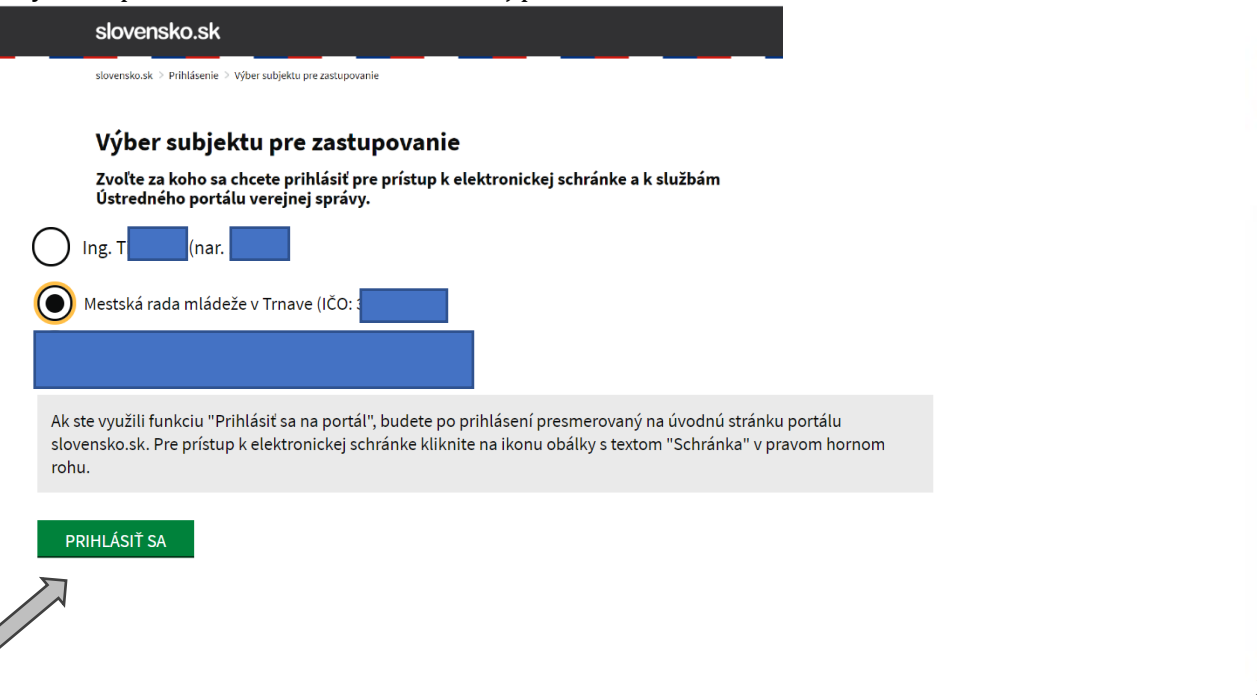

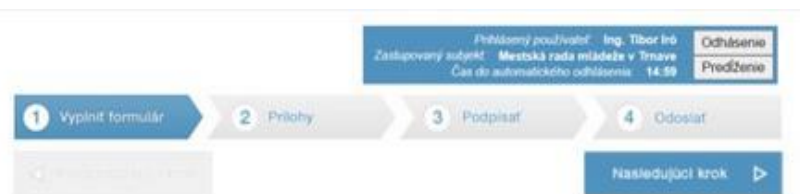

#### Elektronický formulár

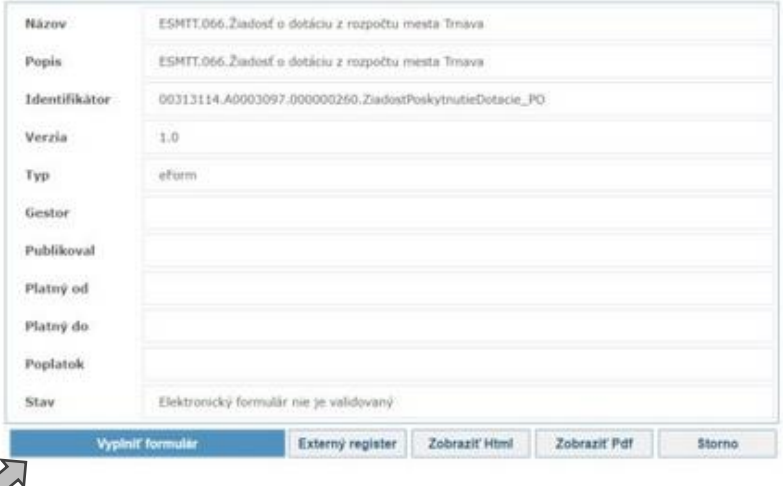

# **Formulár:**

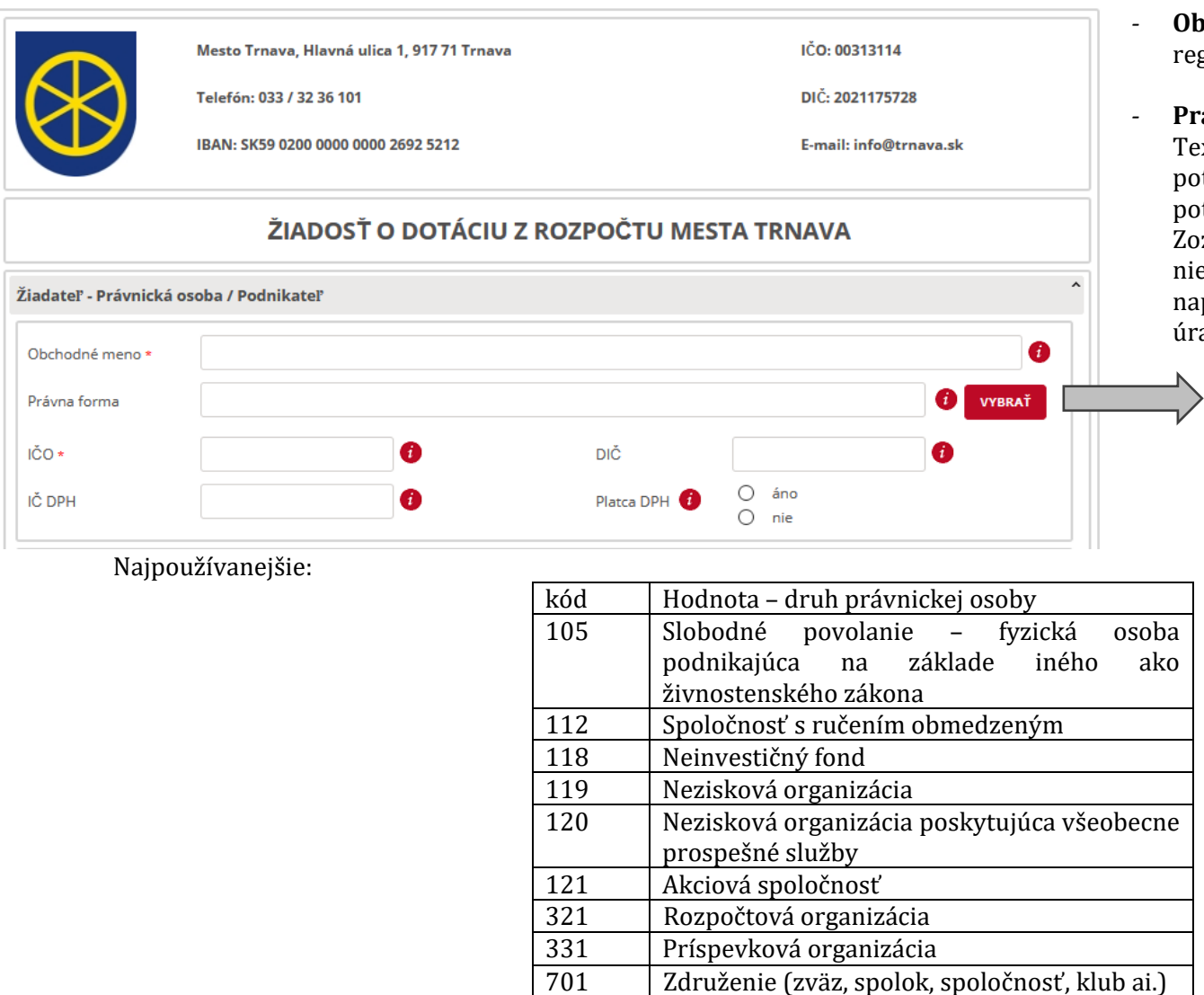

- *-* **Obchodné meno** systém vyplní názov žiadateľa podľa registra právnických osôb
- *-* **Právna forma**  vyberte z formuláru (podradený formulár). Text je možné vyhľadávať zadaním čiastočného textu. Je potrebné **dodržať diakritiku a veľké písmená**, alebo je potrebné označiť pole, ak **chcete ignorovať** toto pravidlo. Zoznam rôznych druhov právnických osôb je uvedený na niekoľkých stranách. Kód a názov právnej formy je uvedený napr. vo vašom Potvrdení o pridelení IČO zo Štatistického úradu SR.

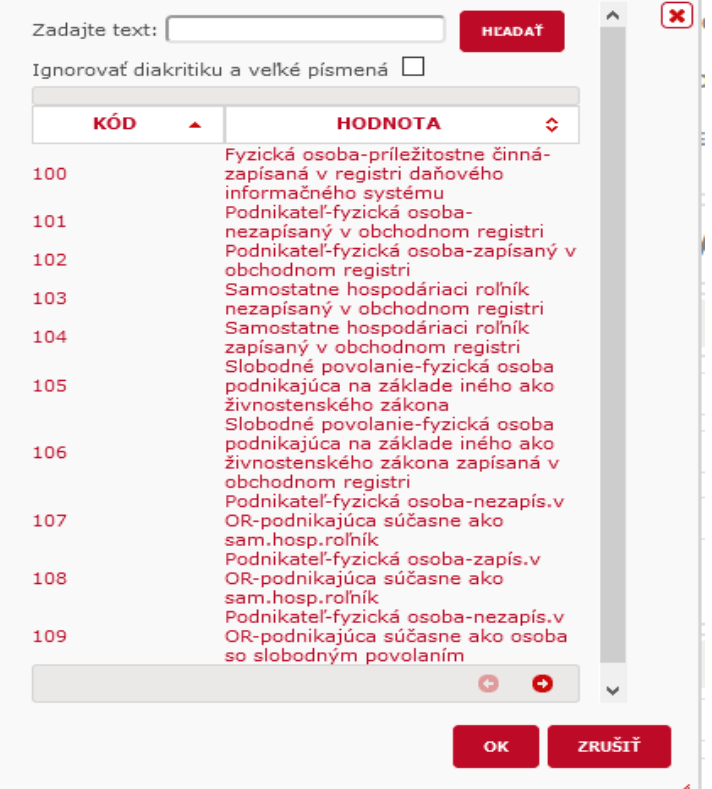

*-* **IČO, IČ DPH** a **DIČ** sa vyplnia automaticky

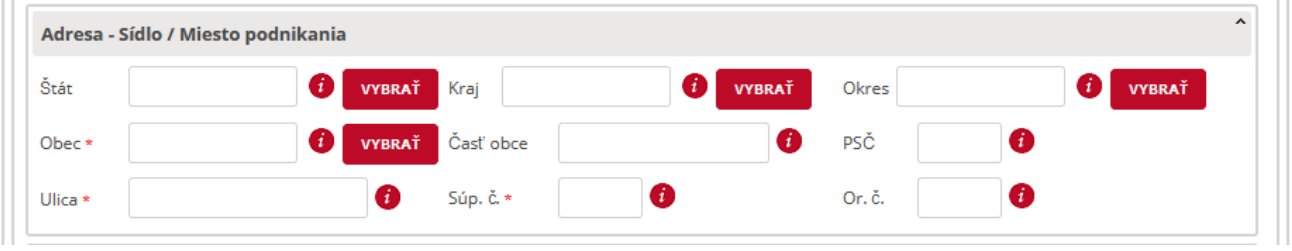

Adresa pre doručenie (vyplňte ak je adresa iná ako Adresa - Sídlo / Miesto podnikania)

PRIDAŤ

- *-* Vyplní sa automaticky v súlade s informáciami uvedenými v registri právnických osôb. V prípade zmeny je potrebné kontaktovať príslušný register.
- *-* V prípade, že na doručenie poštových zásielok používate inú adresu, než je uvedené vyššie, pridajte ďalšiu adresu.
- *-* Oprávnenou osobou je štatutár žiadateľa. Vyplní sa automaticky v súlade s príslušným registrom. Ak právnická osoba má viac štatutárov, ktorí musia konať spoločne, je potrebné pridať do žiadosti ďalšiu osobu.

- *-* Uveďte kontaktné údaje, na ktorých vás v prípade potreby budeme kontaktovať (telefonicky alebo mailom).
- *-* **Bankové spojenie** žiadateľa, nie súkromný účet štatutára alebo inej osoby. Číslo účtu **v tvare IBAN** je potrebné vypísať **bez medzier**.

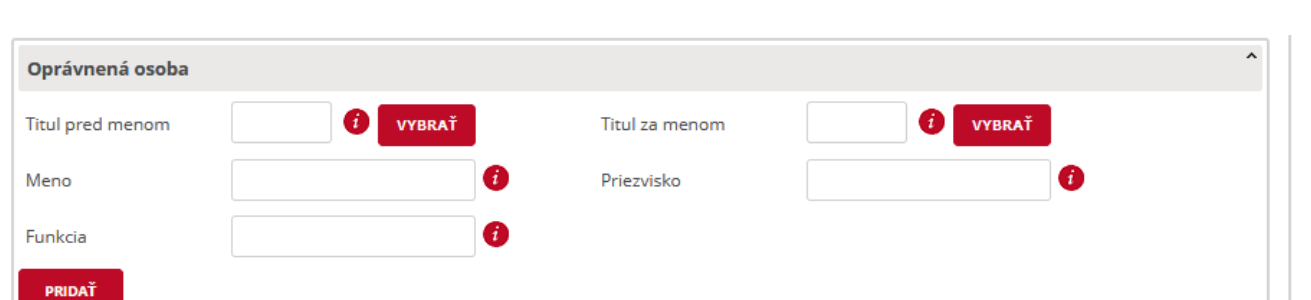

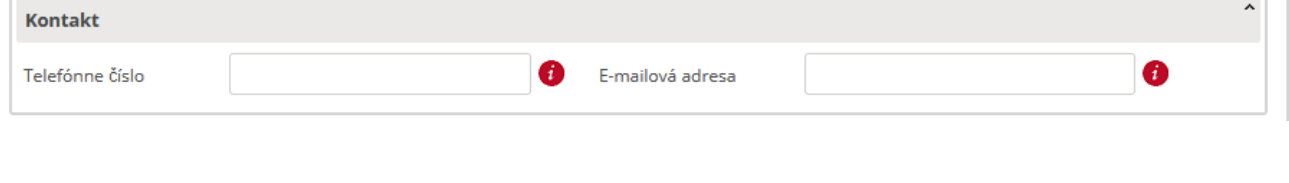

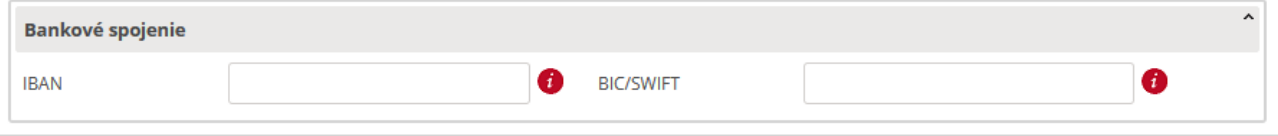

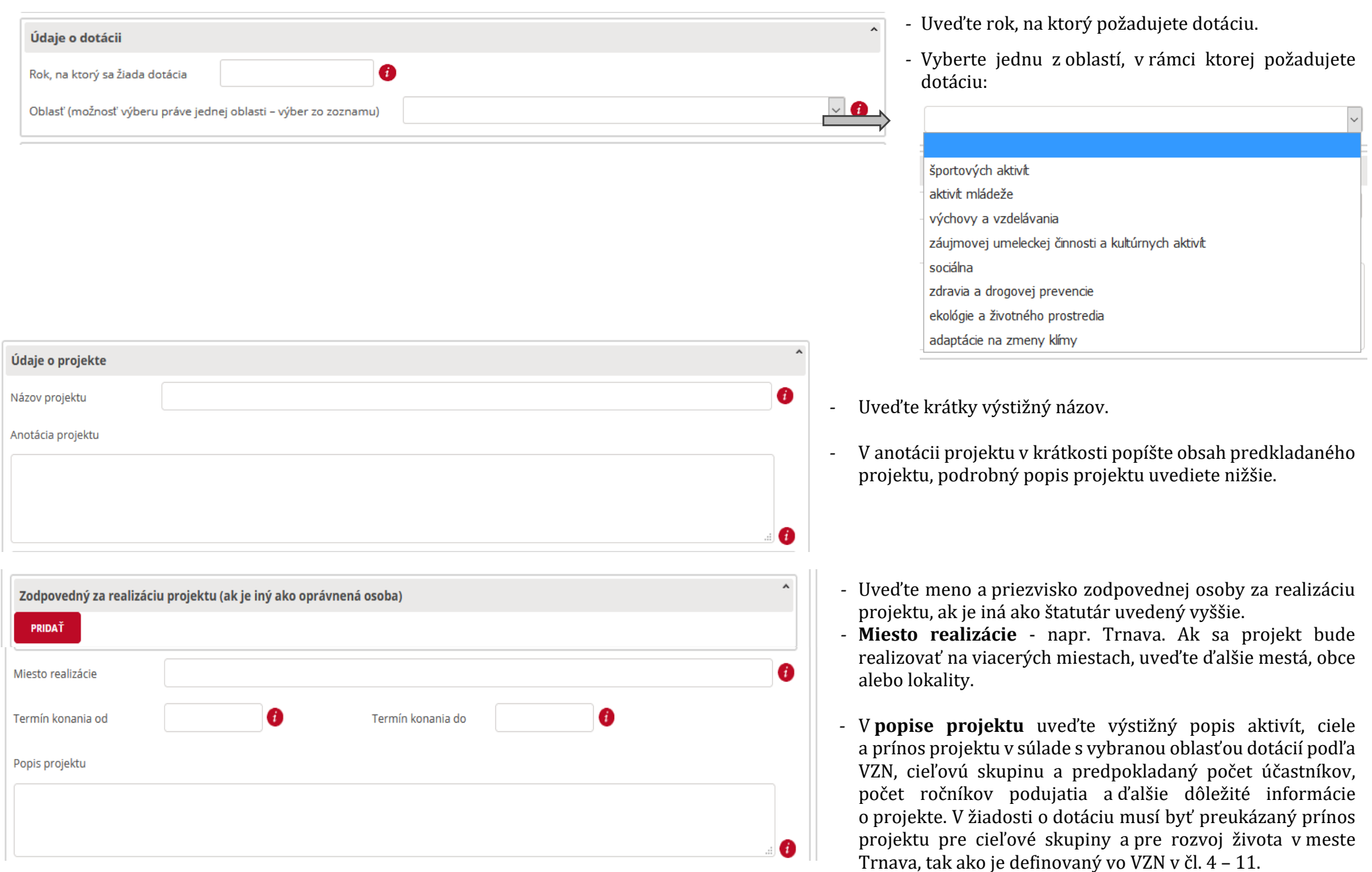

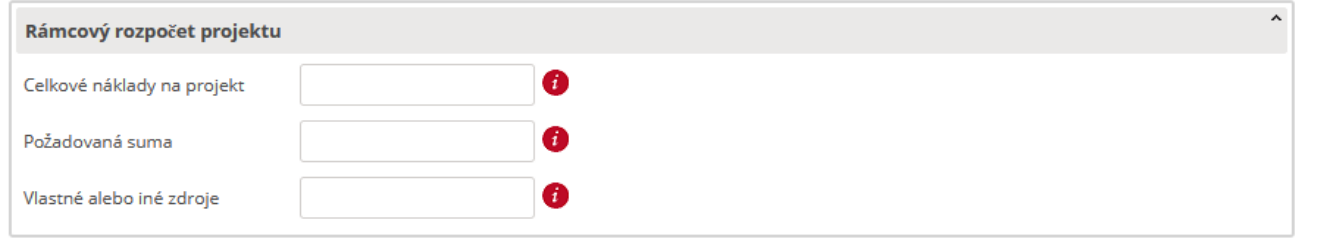

#### **Ďalšie informácie**

- Pre oblasť aktivít mládeže informácie profil žiadateľa a jeho aktivity (veľkosť organizácie a predchádzajúce aktivity, počet členov do 30 rokov, počet dobrovoľníkov, počet zrealizovaných aktivít pre trnavské deti a mládež, zapájanie sa žiadateľa do aktivít mesta pre túto cieľovú skupinu),

- Pre oblasť športových aktivít pri žiadosti na činnosť klubu popis členskej základne žiadateľa - počet členov do 15 rokov, od 16 do 23 rokov, nad 23 rokov, výkonnostná úroveň, počet a mená reprezentantov SR.

*-* **Celkové náklady** (v eurách) projektu sú súčtom požadovanej dotácie spolu s vlastnými a inými zdrojmi. *Rozpočet má byť vyrovnaný*. Podrobný rozpočet s popisom jednotlivých položiek predpokladaných príjmov a výdavkov a sumou každej položky spracujte ako samostatnú **prílohu** a pripojte k žiadosti (na konci formuláru cez tlačidlo "Pridať prílohu"). Podľa čl. 3 ods. 4 VZN v žiadosti o dotáciu musí byť preukázané zabezpečenie min. **20 % spoluúčasti** žiadateľa na celkových finančných nákladoch na projekt.

 $\hat{\mathbf{r}}$ 

ø

V **ďalších informáciách** uveďte ďalšie dôležité skutočnosti o projekte.

Žiadatelia predkladajúci žiadosť podľa čl. 4 VZN (oblasť športových aktivít) alebo čl. 5 VZN (oblasť aktivít mládeže) uvedú požadované informácie podľa popisu.

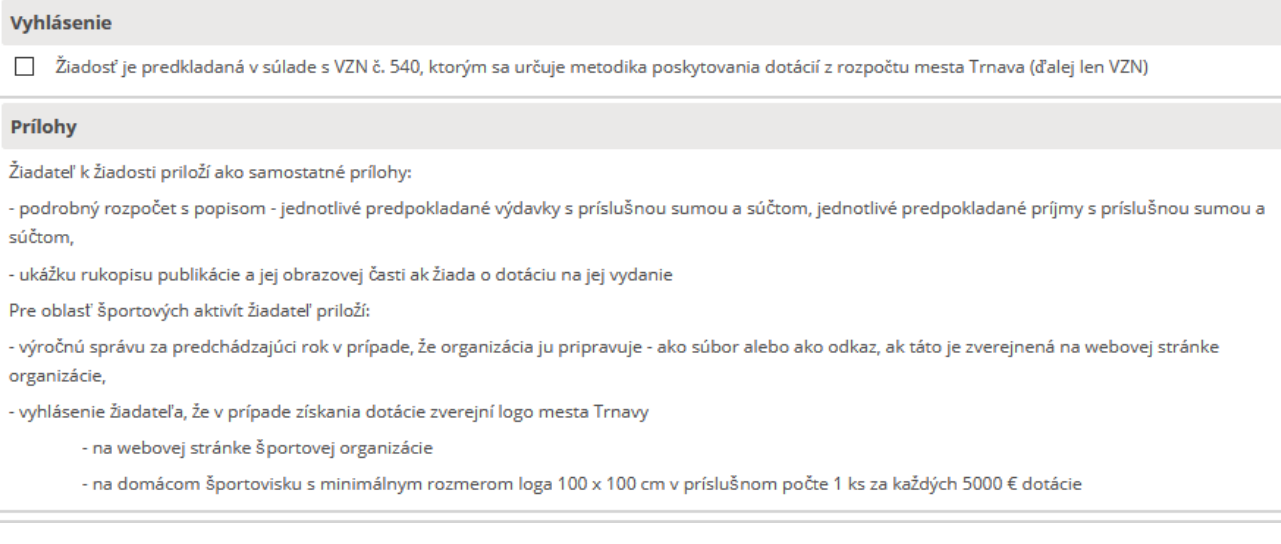

*-* Zoznam príloh, ktoré by žiadateľ nemal zabudnúť priložiť k žiadosti.

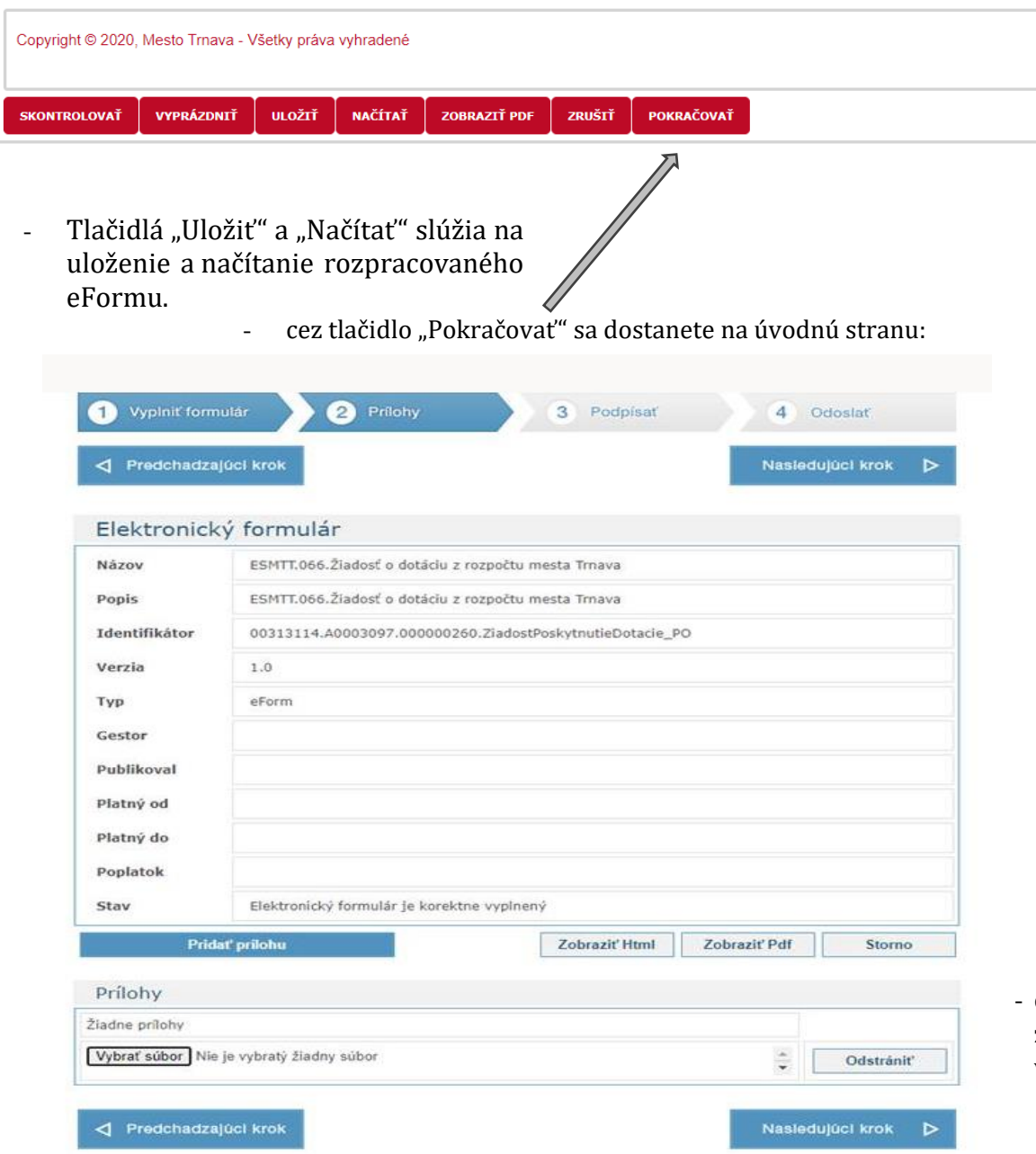

*-* na záver **skontrolujte** svoju žiadosť. Nevyplnené povinné políčka (označené \*) zostanú vyfarbené načerveno a na začiatku formuláru sa zobrazí popis chýb.

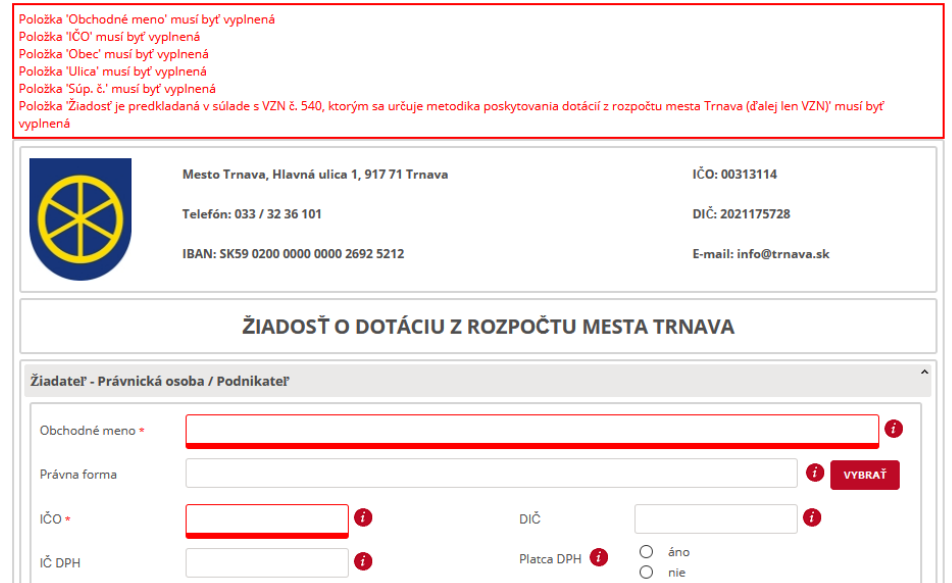

- cez tlačidlo "Pridať prílohu" pridajte prílohy v súlade s vyššie uvedeným zoznamom. Po pridaní všetkých potrebných príloh môžete pokračovať v nasledujúcom kroku.

- **Žiadosť** o dotáciu z rozpočtu mesta Trnava **nie je potrebné podpísať elektronickým podpisom.**

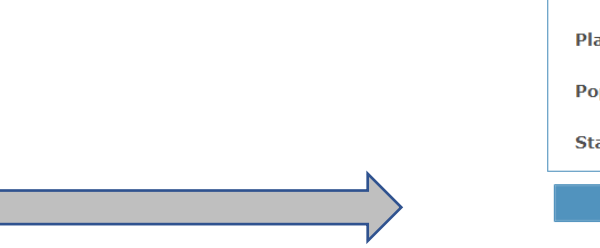

Takto pripravenú žiadosť je potrebné v nasledujúcom kroku odoslať. Žiadosť bude elektronicky doručená na Mestský úrad v Trnave, zaregistrovaná v pošte a pridelená na vybavenie príslušnému pracovníkovi.

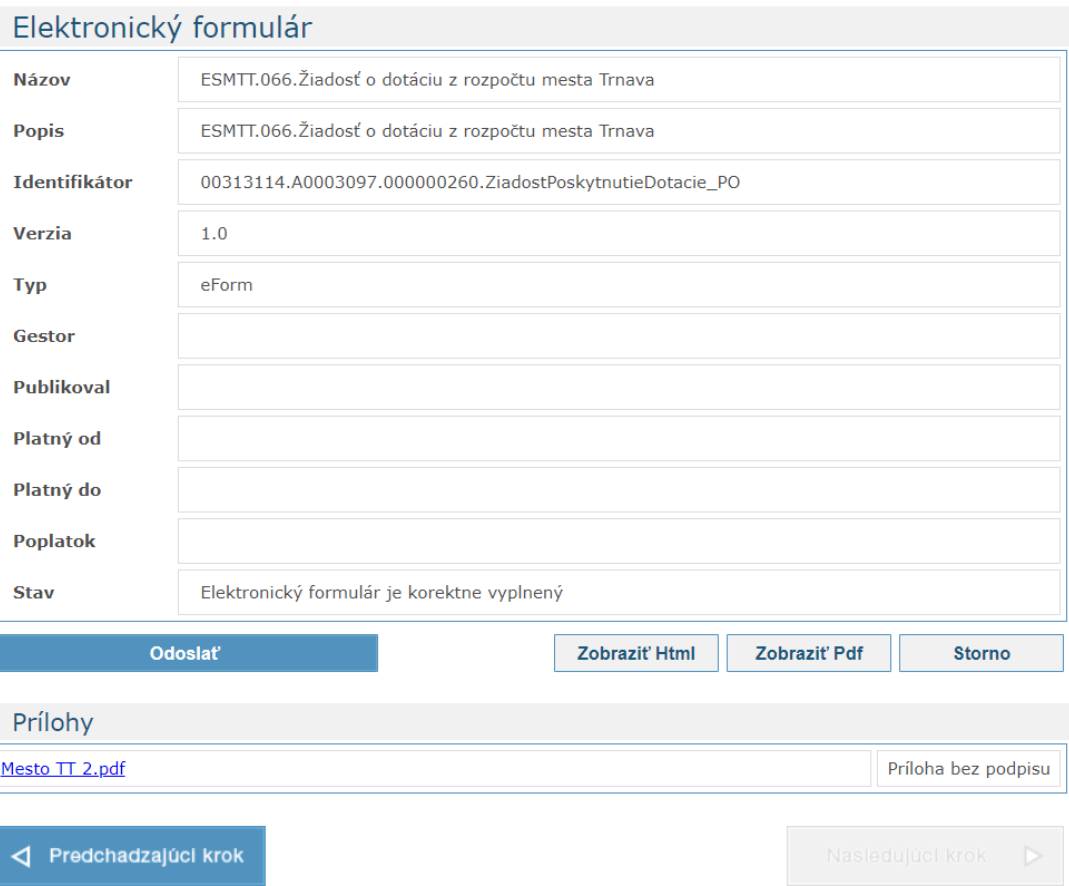